## Multi Benefit Products - Product Details & Quick Commission

Last Modified on 04/02/2025 12:36 pm GMT

A separate screen is available for each of the benefit type selected.

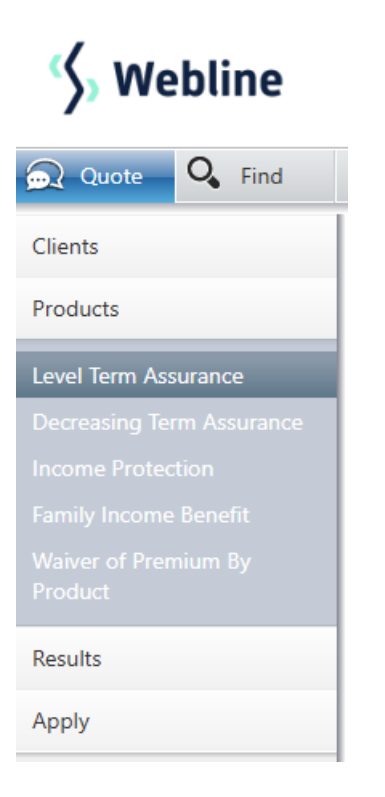

Each part of the Multi Benefit quote has its own form and the quote will only be requested when all of the parts have been filled in. It is possible to fill in the forms in any order, the last benefit type will request any blank fields to be filled in before moving onto the **Results** stage.

Please note that it is not possible to 'delete' benefits from the quote at this stage. To do this, select the **Quote** button at the top left hand side of the screen. This will take you back to the initial product selection screen where the benefits can be selected again.

Throughout filling the forms for any of the benefit types, you is able to set Quick Commission Settings by clicking the button:

**Quick Commission** 

These settings apply to the whole product and not just the individual benefit. This can be amended at any time prior to moving onto **Results**.

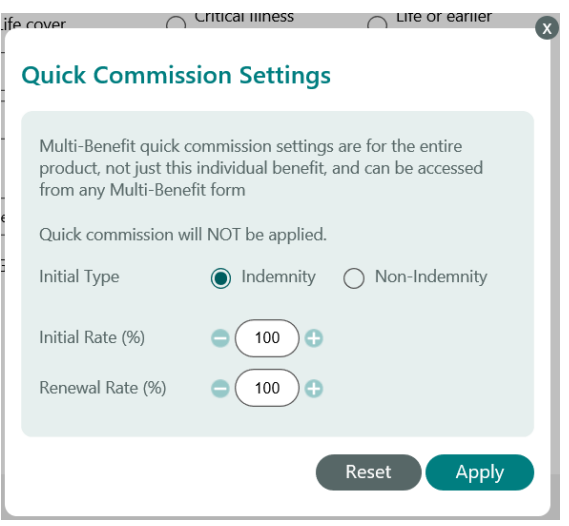